## **Pedido y activación de un dispositivo de seguridad físico**

## **1) Pedido**

Una vez que el cliente ha completado el proceso de registración, el cliente puede acceder a online banking y realizar algunas transacciones. Pero para realizar determinadas operaciones, como transferencias, pagos, etc, le será solicitado al cliente que active un dispositivo de seguridad, como indica la siguiente pantalla.

En este caso veremos el proceso de un cliente que opta por un dispositivo de seguridad físico.

### HSBC **XX**

Para completar la operación se requiere de un nivel seguridad superior

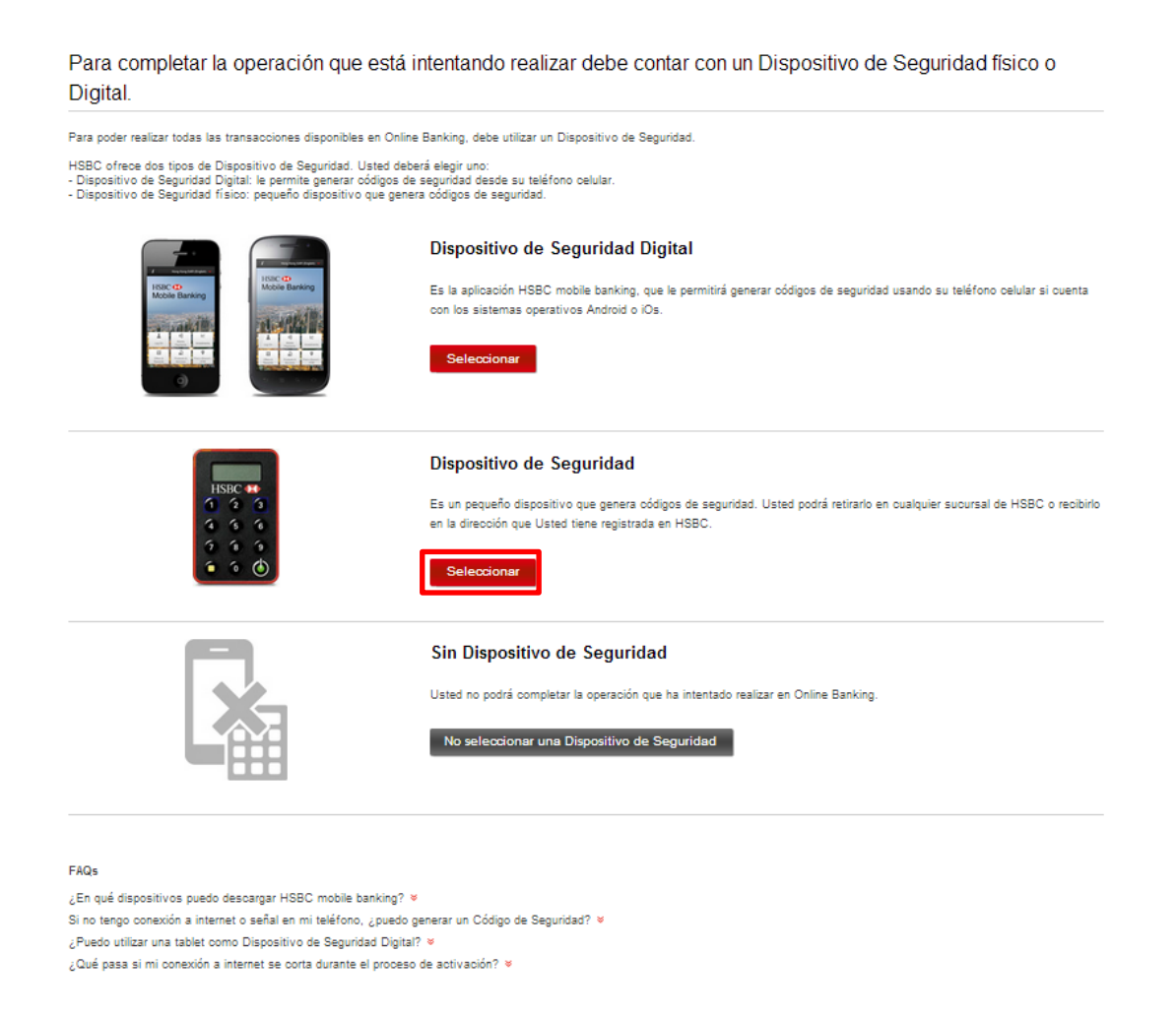

El cliente puede elegir si desea recibir el dispositivo de seguridad físico a través del correo postal o que le sea enviado a una sucursal de HSBC donde podrá recogerlo.

• Proceso de un cliente que desea retirar un dispositivo de seguridad en un Sucursal

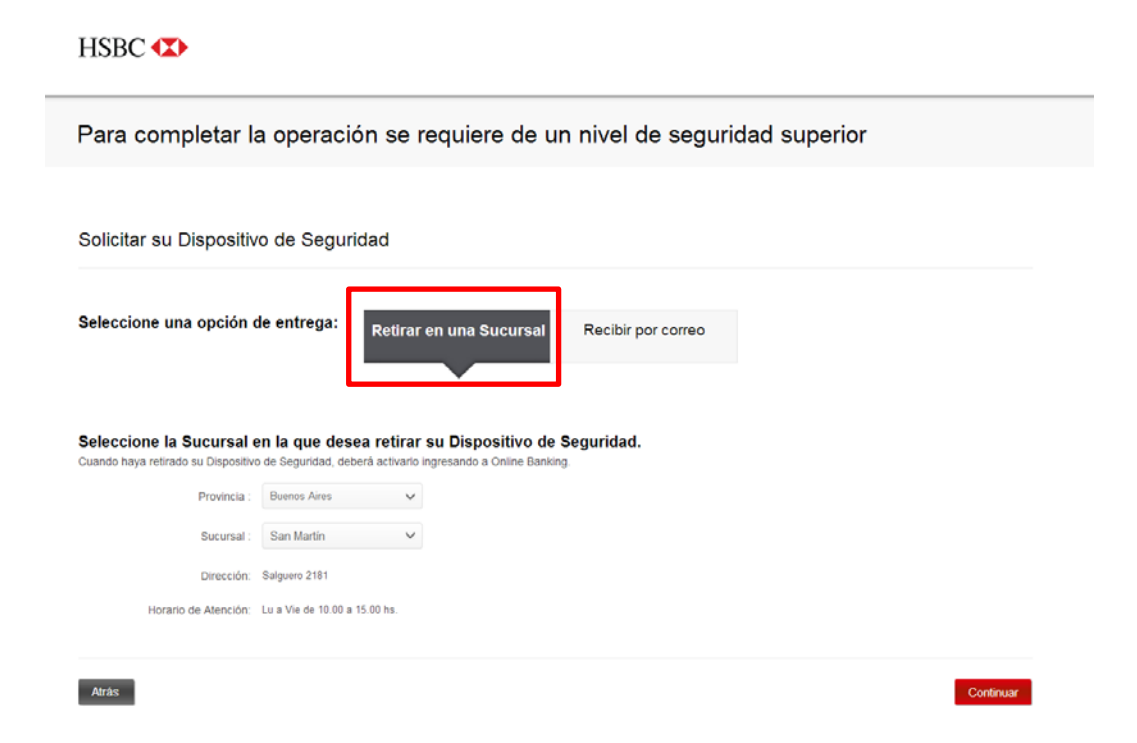

El cliente deberá elegir en qué sucursal realizar el retiro, lo podrá efectuar de lunes a viernes de 10.00 a 15.00 hs. Luego deberá presionar "Continuar" para confirmar el pedido.

• Proceso de un cliente que desee el envío a domicilio

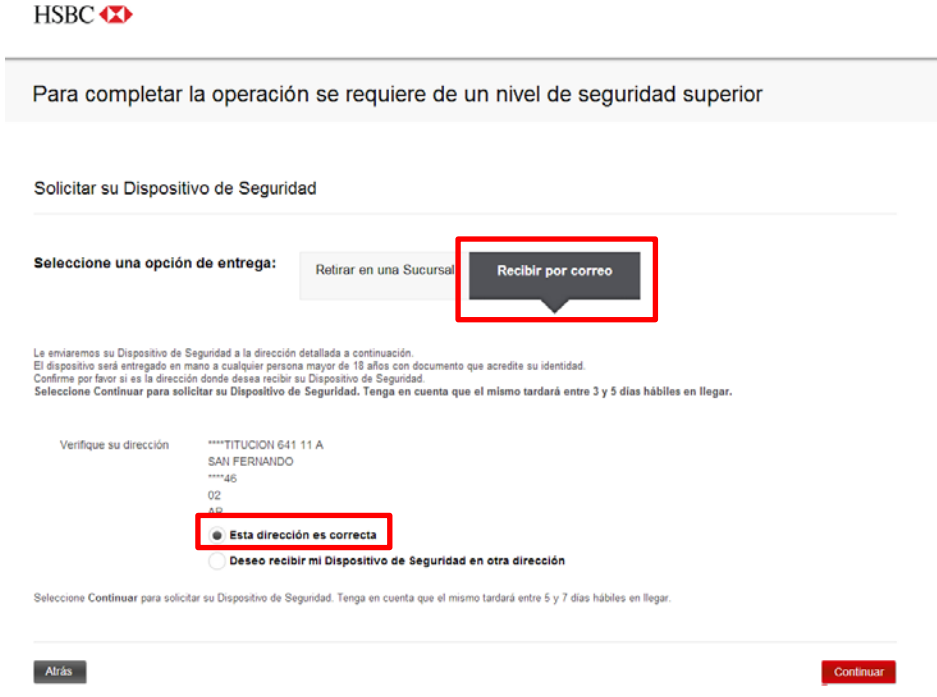

En la pantalla aparecerá la dirección del cliente, a la cual se enviará el dispositivo. El dispositivo será entregado en mano a cualquier persona mayor de 18 años con documento que acredite su identidad. El cliente deberá confirmar si es la dirección donde desea recibir su Dispositivo de Seguridad físico. Su Dispositivo de Seguridad tardará entre 5 y 7 días hábiles en llegar. Luego deberá presionar "Continuar" para confirmar el pedido.

• Proceso de un cliente que esté en el exterior ó desee recibir el dispositivo en una dirección distinta a la que aparece en pantalla.

HSBC **XX** 

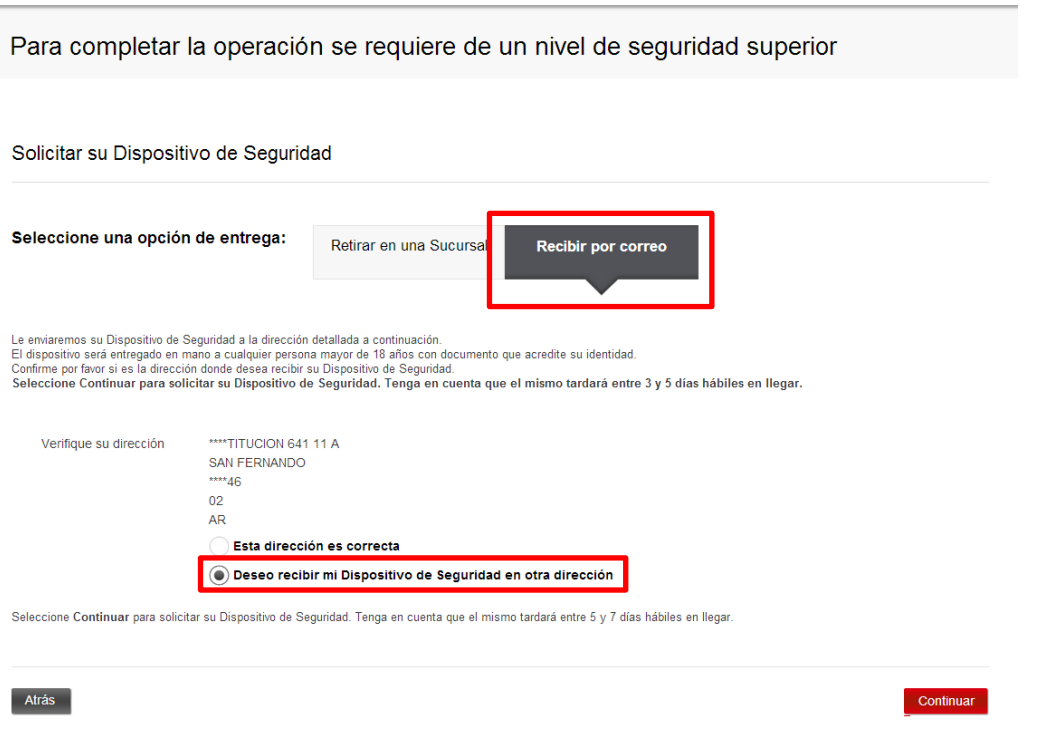

Al elegir la opción de envío a otra dirección, le aparecerá la pantalla siguiente, la cual le indica al cliente que se debe comunicar con el call center, para pactar el envío.

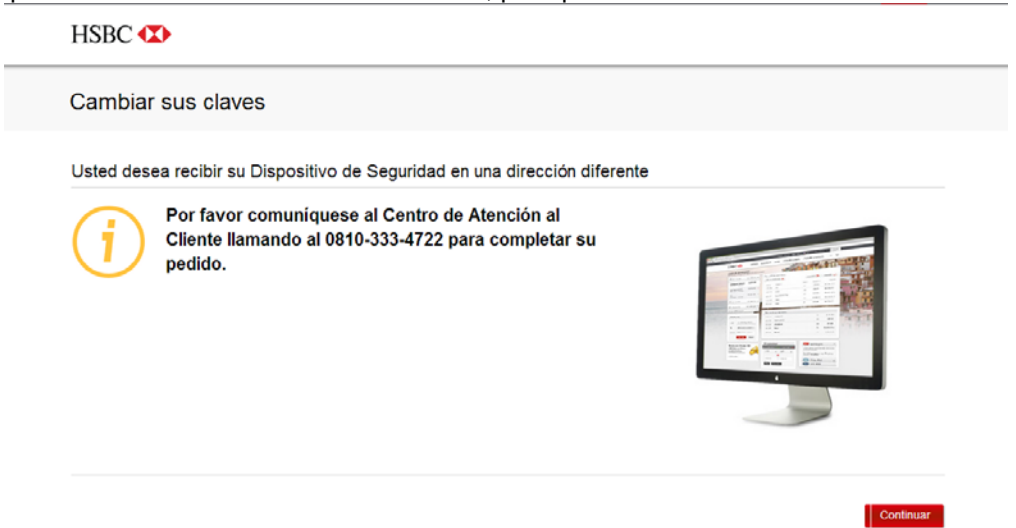

# **2) Activación**

Una vez que el cliente haya pedido su dispositivo de seguridad, tendrá un número determinado de días para activarlo.

Al acceder nuevamente a online banking después del pedido, el cliente verá una pantalla en la que puede comenzar la activación si recibió su dispositivo de seguridad.

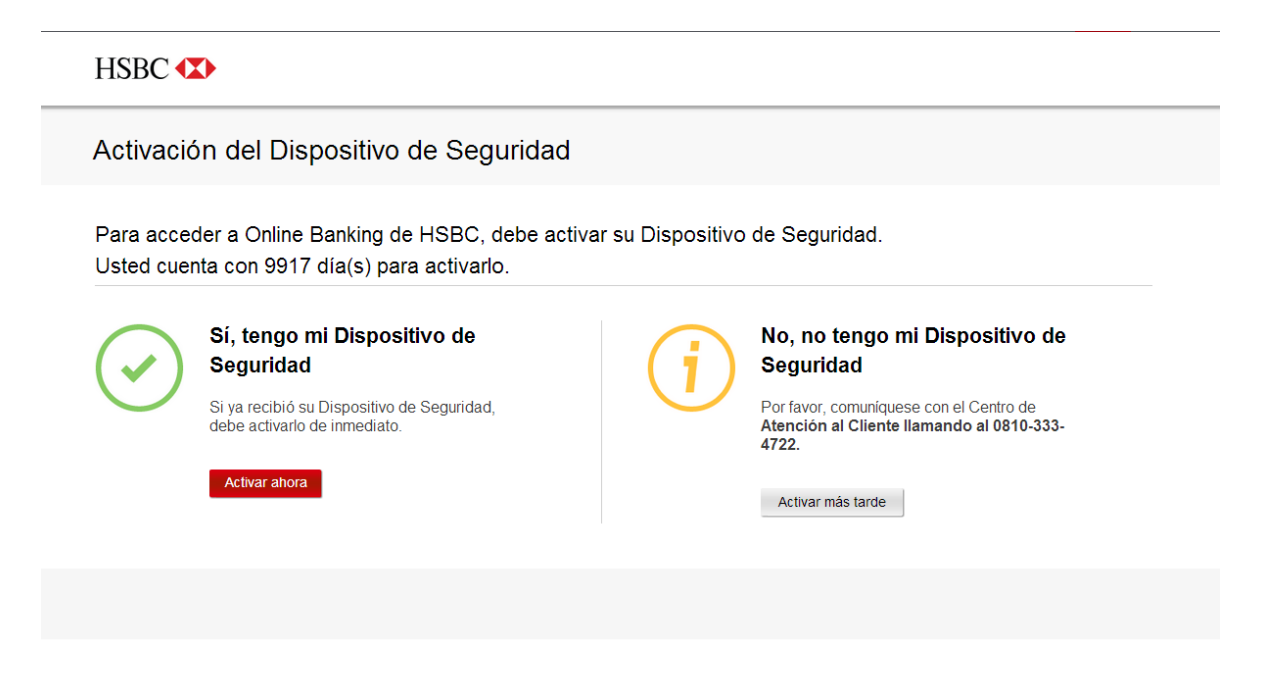

Si el cliente confirma que recibió el dispositivo, será dirigido a la pantalla de activación. Si no lo recibió, continuará operando sin él hasta que lo reciba y active.

Si el cliente recibió el dispositivo y hace click en 'Activar ahora'. Le aparecerá la siguiente pantalla:

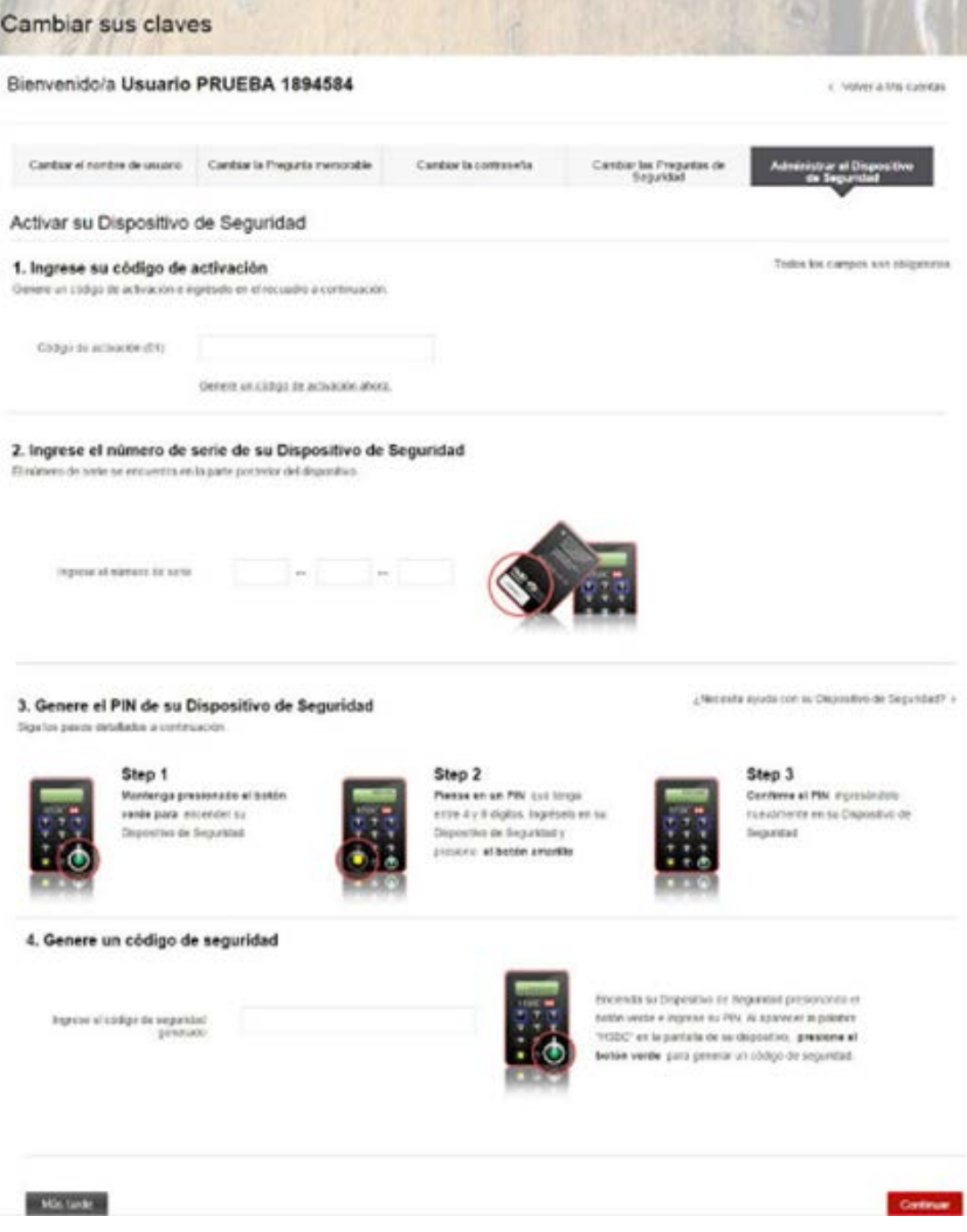

El primer paso consiste en que el cliente ingrese un código de activación, que se genera en el link 'Generar código de activación' y el cliente debe ingresar en el primer campo.

El código de activación se enviará automáticamente a la dirección de correo electrónico registrada en online banking.

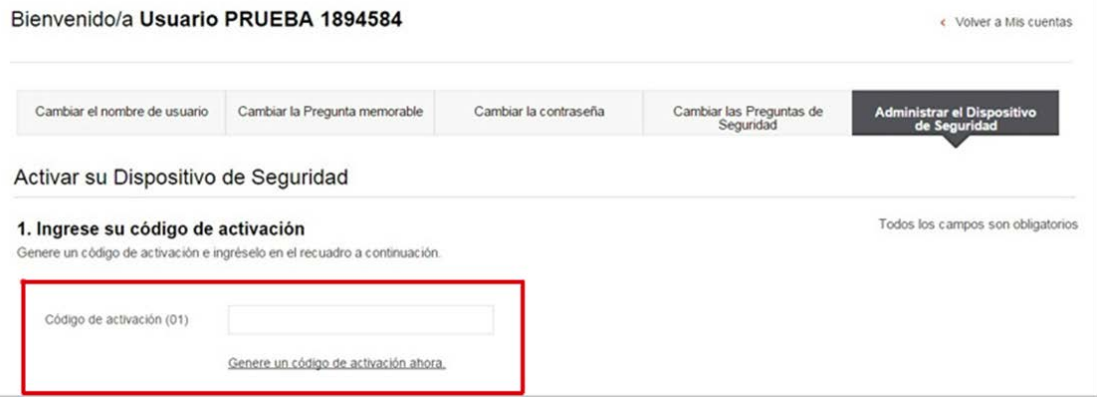

A continuación, el cliente debe ingresar el número de serie que se encuentra en la parte de atrás del dispositivo de seguridad.

#### 2. Ingrese el número de serie de su Dispositivo de Seguridad

El número de serie se encuentra en la parte posterior del dispositivo.

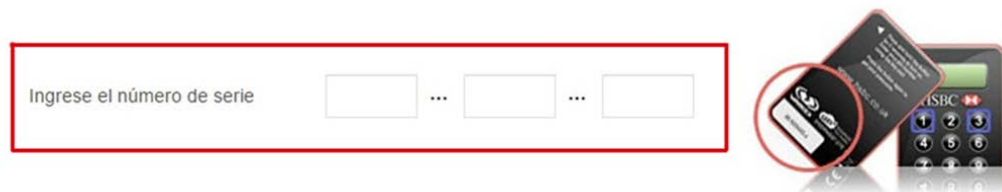

Luego, el cliente debe crear el PIN de dispositivo de seguridad físico.

Los pasos para realizar este proceso se muestran claramente en la pantalla de Activación:

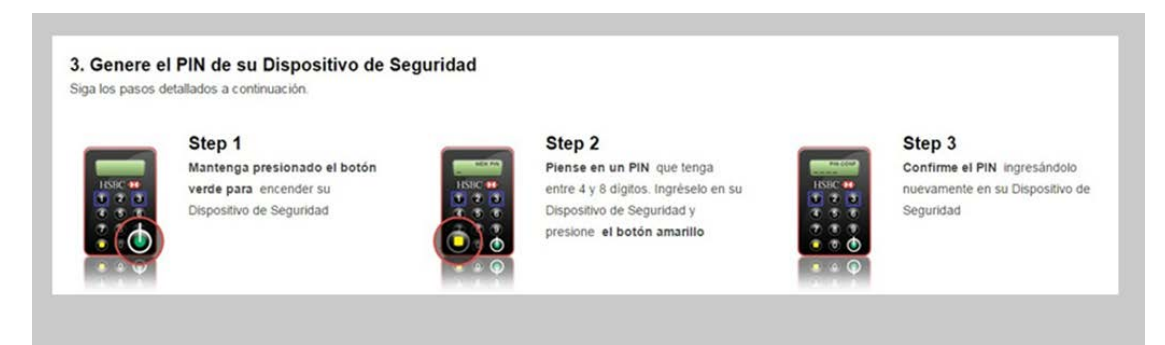

Por último, el cliente debe generar un código de seguridad en el campo en la parte inferior de la pantalla de Activación.

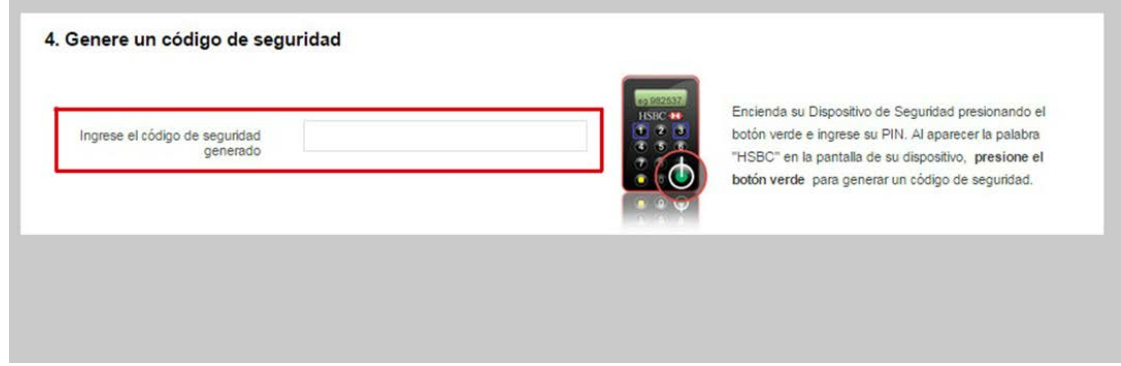

Con esto finaliza el proceso de activación.

Después de activar el dispositivo de seguridad físico, la próxima vez que el cliente ingrese a online banking, podrá elegir acceder con dispositivo de seguridad y sin dispositivo de seguridad.

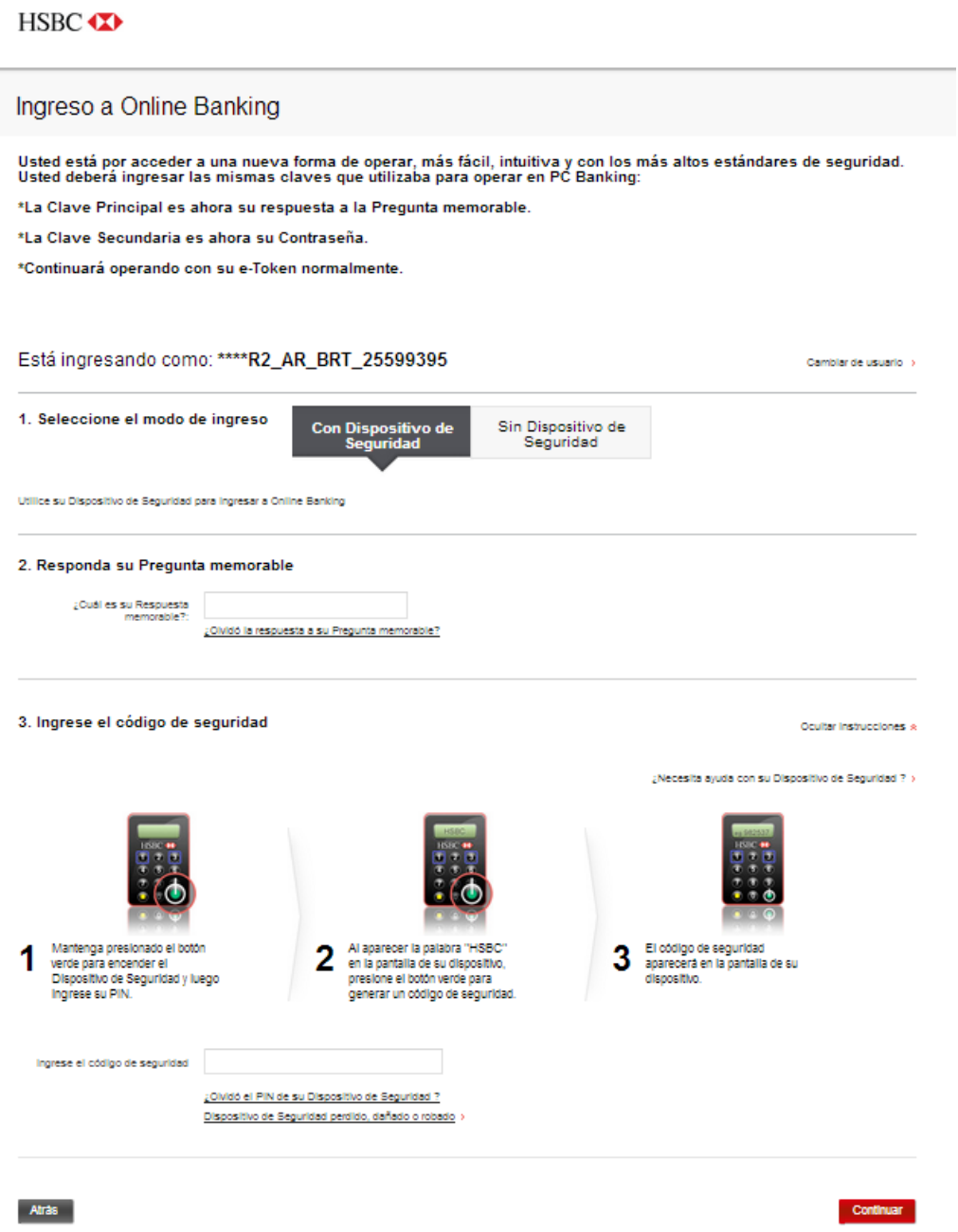

En adelante, cada vez que desee realizar una transacción que requiera la generación de un código de seguridad con su dispositivo de seguridad, se mostrará una pantalla que explica el paso a paso, de la siguiente forma:

3. Ingrese el código de seguridad

Ocultar instrucciones \*

¿Necesita ayuda con su Dispositivo de Seguridad ? >

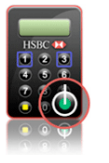

Mantenga presionado el botón 1 verde para encender el Dispositivo de Seguridad y luego ingrese su PIN.

Al aparecer la palabra "HSBC" en  $\bf{2}$ la pantalla de su dispositivo, presione el botón verde para generar un código de seguridad.

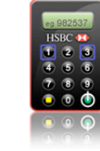

El código de seguridad aparecerá<br>en la pantalla de su dispositivo.

 $\bf{3}$ 

Ingrese el código de seguridad

¿Olvidó el PIN de su Dispositivo de Seguridad ? Dispositivo de Seguridad perdido, dañado o robado >